## Gemeinde natürlich entwickeln

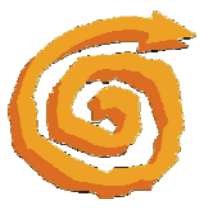

### **So erstellen Sie ein NGE-Gemeindeprofil**

#### **Schritt 1: Bereiten Sie die Erhebung des NGE-Gemeindeprofils vor**

- Alle Personen, die einen Fragebogen ausfüllen, sollten vorher über die Grundlagen der Natürlichen Gemeindeentwicklung (NGE) informiert werden. Dazu gehört auch, dass sie erfahren, warum ihre Gemeinde ein Profil erheben möchte. Dabei geht es um mehr als um das Vermitteln von Information. Wichtig ist, dass die Erwartungen hinter dem Ansatz zum *qualitativen Wachstum* der Gemeinde kommuniziert wird.
- Jede Person, die einen Fragebogen ausfüllt, sollte zumindest die Broschüre "Gemeindeentwicklung 3.0" erhalten. Besser ist eine Präsentation der NGE, z.B. als Gemeindeabend.
- Wählen Sie den Kreis an Personen, die einen Fragebogen ausfüllen sollen, nach der unter "Schritt 2" beschriebenen Vorgehensweise aus.

#### **Schritt 2: Wählen Sie die Personen aus, die einen Fragebogen ausfüllen sollen**

Personen, die einen Fragebogen ausfüllen, müssen folgende Kriterien erfüllen *(Das NGE-Gemeindeprofil wurde auf diese Personengruppe hin normiert. Es sind diejenigen, die das Leben der Gemeinde kennen und beschreiben können, es aber auch beeinflussen*.)

- Sie sollten zum Kern der Gemeinde gehören und die Zusammenkünfte der Gemeinde regelmäßig besuchen.
- Sie sollten eine Aufgabe in der Gemeinde wahrnehmen (das könnte auch eine Aufgabe in der Kleingruppe sein).
- Sie sollten in einer Kleingruppe fest integriert sein. (Die Definition einer "Kleingruppe" ist sehr weit gefasst. Sie schließt nicht nur klassische Bibelgruppen, Hauskreise oder Zellgruppen ein. Alle Gruppen mit einer Gruppenstärke von 3-20 Personen gehören dazu, wie z.B. Gebetgruppen, Dienstgruppen, Minigruppen, Kleingruppen während des Gottesdienstes usw.)

Natürlich können Sie das NGE-Gemeindeprofil auch erheben, wenn Sie keine Kleingruppen in Ihrer Gemeinde haben sollten. Allerdings besteht eine hohe Wahrscheinlichkeit, dass der Minimumfaktor Ihrer Gemeinde "Ganzheitliche Kleingruppen" sein wird und das NGE-Gemeindeprofil entsprechend zu interpretieren ist – Sie arbeiten am zweitschwächsten Bereich als Minimumfaktor.

• Ehepaare sollten den Fragebogen nicht gemeinsam bearbeiten. Wenn sie beide die oben genannten Kriterien erfüllen, füllen beide – jeder für sich – einen Fragebogen aus.

#### **Anzahl der Teilnehmer**

- Sollten *weniger Personen als 30 Personen* die o.g. Kriterien erfüllen, *bearbeiten alle einen Fragebogen*.
- Sollten *mehr als 30 Personen* die o.g. Kriterien erfüllen, dann können Sie eine *repräsentative Stichprobe* auswählen. Es ist aber auch möglich, dass Sie einigen Personen mehr oder allen, die die obigen Kriterien erfüllen einen Fragebogen geben. Das NGE-Gemeindeprofil wird allerdings nicht genauer, wenn mehr Personen befragt werden, viel mehr ist es wichtig, dass alle Beteiligten die genannten drei Kriterien erfüllen!

#### **Schritte 3: Fragebögen ausfüllen**

Die Fragen können online oder auf einem ausgedruckten Fragebogen beantwortet werden. Sie können beide Versionen nutzen, indem Sie den Personen, die online den Bogen ausfüllen wollen einen Link zusenden, allen anderen einen ausgedruckten Fragebogen zur Verfügung stellen. (Bitte bestellen Sie Print-Fragebögen unter www.gemeindeprofil.de – wir senden Ihnen diese in der benötigten Menge gratis zu.)

#### **Antworten online eingeben:**

- Melden Sie sich bzw. der Koordinator ihrer Gemeinde mit den Zugangsdaten unter unser.gemeindeprofil.de an. Gehen Sie auf "UMFRAGE STARTEN / ERFASSEN" -> "EINE NEUE UMFRAGE ERFASSEN". Tragen Sie den Gemeindenamen ein. *Sollten Sie keine Online-Zugangsdaten haben, setzen Sie sich bitte mit Ihrem NGE-Berater oder dem NGE-Büro (buero@nge-deutschland.de) in Verbindung.*
- Jetzt können Sie angeben, dass Teilnehmer die Fragebogen online ausfüllen möchten.
- Tragen Sie auf der Website Namen und E-Mail-Adressen der Personen ein, die den Fragebogen online bearbeiten werden. Passen sie ggf. den E-Mail-Text an. Entscheiden sie, ob die eingeladenen Personen nach 1-7 Tagen eine Erinnerung erhalten sollen.
- *Alle eingeladenen Personen sollten parallel eine Information von Ihnen erhalten, dass sie für die Beantwortung der Fragen zum NGE-Gemeindeprofil eine E-Mail mit Link zum Fragebogen erhalten. Bitte geben Sie den Hinweis weiter, dass diese E-Mail von* hello@3colorworld.org *kommt und ggf. vom Mailprogramm des Empfängers unter "Spam" sortiert wird.*

#### **Antworten via Print-Fragebogen:**

- Sie sparen eine Menge Zeit, wenn Sie die Fragebögen während eines Gruppentreffens (z.B. nach dem Gottesdienst) von allen gleichzeitig ausfüllen lassen.
- Sollte sich Ihnen keine Gelegenheit für ein solches Gruppentreffen bieten, dann achten Sie bitte darauf, dass Sie ein Abgabedatum für die ausgefüllten Fragebögen mit allen Beteiligten vereinbaren. Hilfreich ist auch eine Liste, in der eingetragen wird, wer den Fragebogen ausgefüllt zurückgegeben hat. Nur so kann man direkt bei denjenigen nachfragen, die den Bogen noch nicht abgegeben haben.
- Bitte achten Sie darauf, dass die Bögen anonym abgegeben werden, z.B. in einem Briefumschlag, den Sie zusammen mit den Fragebögen verteilen.

#### **Schritte 4: Fragebögen auswerten**

Wenn Sie alle Fragebögen ausgefüllt zurückbekommen haben, stehen verschiedene Möglichkeiten offen, zu einer Auswertung zu gelangen:

#### **a. Eingabe der Fragebögen beauftragen**

- Sie können die Fragebögen an einen NGE-Berater oder auch direkt an das NGE-Büro nach Gießen senden. Von dort bekommen Sie innerhalb der nächsten zwei Wochen das NGE-Gemeindeprofil.(Bitte beachten Sie, dass die Eingabe der Fragebögen im NGE-Büro kostenpflichtig ist.) *Diese Option steht nur zur Verfügung, wenn ausschließlich gedruckte Fragebögen zur Datenerhebung genutzt werden!*
- **b. Eine Person aus der Gemeinde übernimmt die Eingabe der Fragebögen ins Online-System:**
- Gehen Sie auf unser.gemeindeprofil.de und wechseln Sie dort auf die Eingabeseite für NGE-Gemeindeprofile.
- Melden Sie sich mit Ihren Zugangsdaten (siehe unten) an. (Wechseln Sie ggf. im oberen Bereich der Website die Spracheinstellung.)
- Rufen Sie "UMFRAGE STARTEN/ERFASSEN" auf. (Sollten Sie die Umfrage bereits angelegt haben, z.B. um Gemeindegliedern die Online-Eingabe zu ermöglichen, wählen Sie "UNVOLLSTÄNDIGE UMFRAGEN" und wählen die begonnene Umfrage aus.)
- *Wählen Sie "Das Kontakt-Formular (Pastorenfragebogen) ausfüllen" aus und geben die Angaben zur Gemeinde ein. Die Angaben zu PastorenInnen/PfarrerInnen sollten, wenn die Gemeinde mehrere PastorenInnen/PfarrerInnen hat, den/die leitenden PastorenInnen/PfarrerInnen betreffen. Ist die Leitung nicht festgelegt, entscheiden Sie, von welchem der PastorenInnen/PfarrerInnen Sie die Angaben eintragen.*
- Gehen Sie zum Menüpunkt "HINZUFÜGEN: Teilnehmer Papier-Fragebogen".
- Bei der Eingabe der Mitarbeiterfragebögen verwenden Sie am einfachsten den Zahlenblock Ihrer Tastatur (Num Lock aktiviert). Nach jedem erfassten Fragebogen müssen Sie Speichern klicken. Falls Sie bei der Eingabe unterbrochen werden, Ihr Computer ein Problem verursacht oder Sie eine Eingabe-Pause machen möchten, können Sie später die angefangenen Umfragen beim Menüpunkt "Unvollständige Umfragen" aufrufen. Dort sind alle Daten der gespeicherten Fragebögen vorhanden. Nun können Sie weitere Fragebögen eingeben.
- Nach dem Erfassen und Speichern des letzten Fragebogens können Sie mit einem Klick auf das Feld "Basis Profil berechnen" das NGE-Profil erstellen. Nach ein paar Minuten wird die Seite automatisch neu geladen und Sie sehen das berechnete Basis Profil auf dem Bildschirm.
- Um das NGE-Gemeindeprofil zu berechnen, benötigen Sie ein entsprechendes Guthaben. Sollten Sie über noch kein Guthaben verfügen, bestellen Sie bitte die Freischaltungen für das Basis-Profil UND das Profil-Plus.
- In einem zweiten Schritt erstellen Sie das ProfilPLUS unter "MEINE NGE-PROFILE" -> "ProfilPlus erstellen". Setzen Sie dazu ein Häkchen in das *aktuelle Profil UND in bis zu drei vorherigen NGE-Profilen* (falls bereits in vergangenen Jahren NGE-Gemeindeprofile erstellt wurden). Wählen Sie als "Profil-Varianten" unten auf der Seite "ProfilPlus". Dieses beinhaltet auch das Vergleichsprofil.
- Die Ergebnisse erhalten Sie direkt über die Website als PDF-Datei.

# **www.gemeindeprofil.de**